# **Getting Started With Blue365**

User Guide

# **Registering with Blue365**

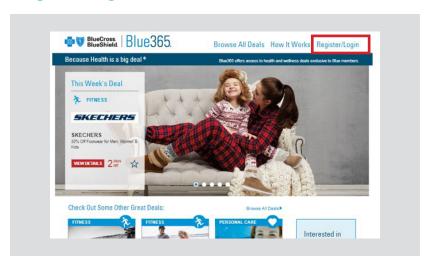

 Visit <u>www.blue365deals.com</u> and click "Register/Login"

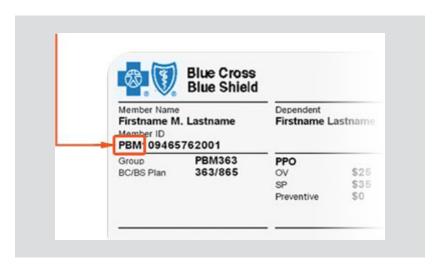

2. Make sure to have your BCBS card handy for the "alpha prefix" section of registration.

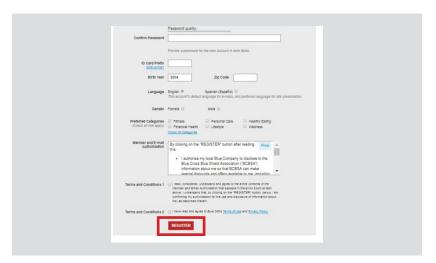

**3.** Complete the registration form and click Register at the bottom.

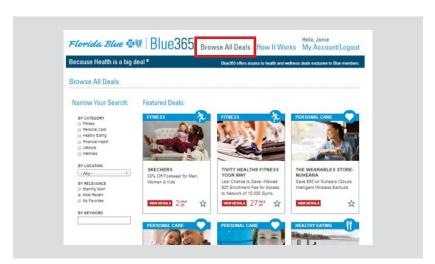

**4.** Once registered, click browse all deals to find great savings across our suite of products and services.

## **Redeeming a Deal**

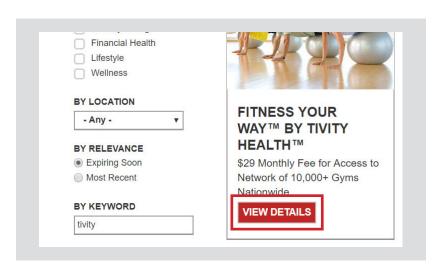

Once you find a deal you're interested in, click on "View Details"

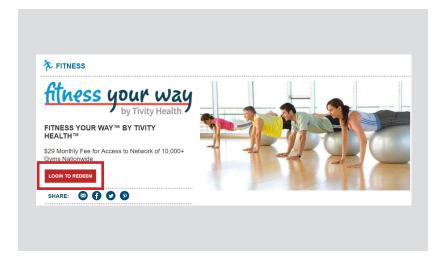

6. Click 'login to redeem'

### **Getting Started With Blue365**

User Guide

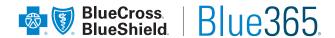

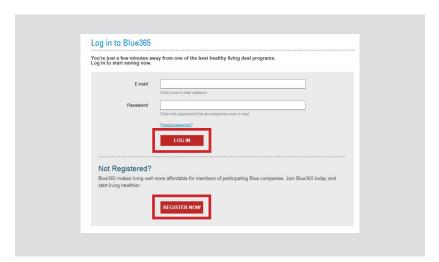

7. Once you click to redeem, you will be asked to login to Blue365 (or register if you haven't created a login)

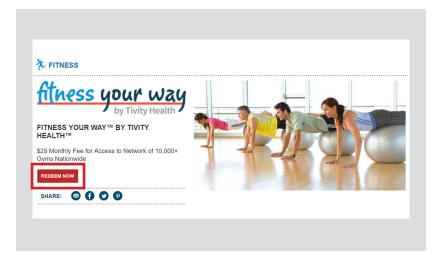

**8.** After logging in, you'll be returned to the deal page where you can click Redeem Now.

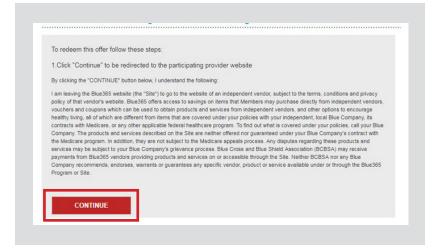

9. After clicking to redeem, you'll be presented with redemption instructions and a link to a dedicated Blue365 partner site to complete your purchase

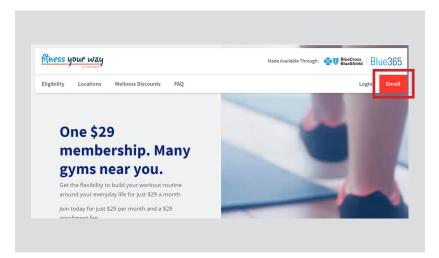

**10.** Complete your purchase/ enrollment on the partner page

**Note:** Some partners may require a couponcode (provided from Step 10) or printed coupon depending on the offer

# **Receive Weekly Offers**

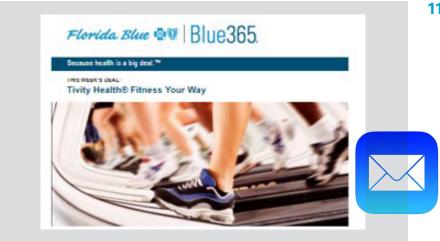

**11.** Check your mailbox weekly for exciting new offers from Blue365.